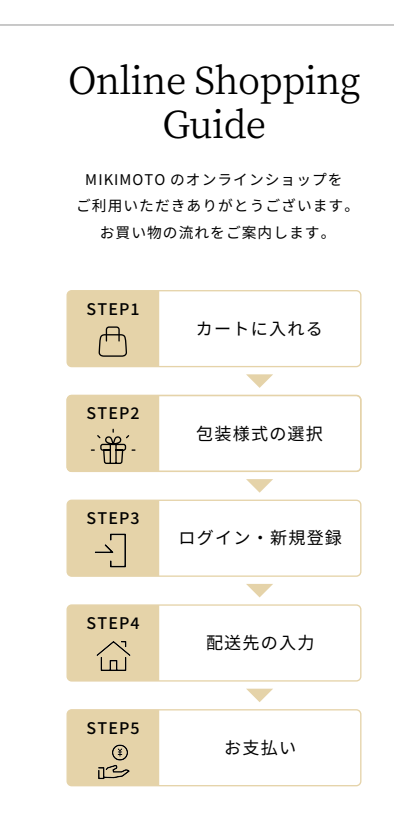

利用規約を確認後、ページ下部の【同意する】を押し ます。

(一ルアドレス (必須) 認のため、もう一度入力してくださ! ⚠ -<br>ペスワード (必須) パスワードは 〈アルファベット小 。<br>文字、大文字、数字、記号〉 の 4 ..... ●●●●●●●●●<br>パスワードの強度: 弱い<br>-。文字の種類は次のとおりです: 小文字, 大文字, 数<br>-。文字<br>5, 記号 種類から最低でも3種類を含め、 8 文字以上で設定してください もう一度入力してくださ ÷ −mm

メールアドレスとパスワードを入力します。【私はロ ボットではありません】にチェックを入れ、STEP� に お進みください。

会員登録がお済みのお客様

ページ上部の【新規登録】を押します。

## 初めてご利用のお客様

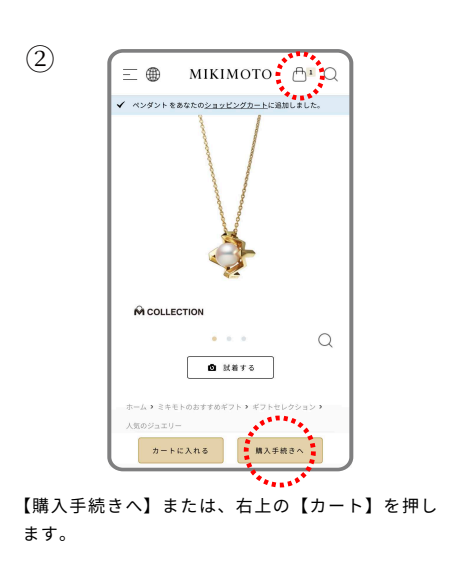

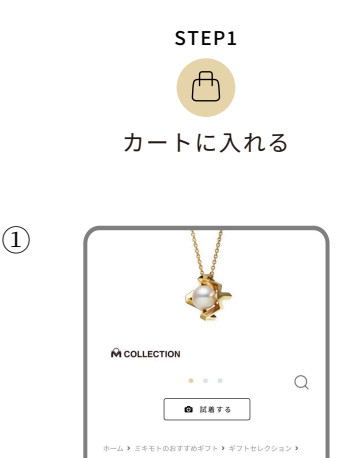

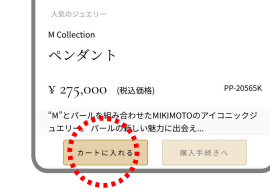

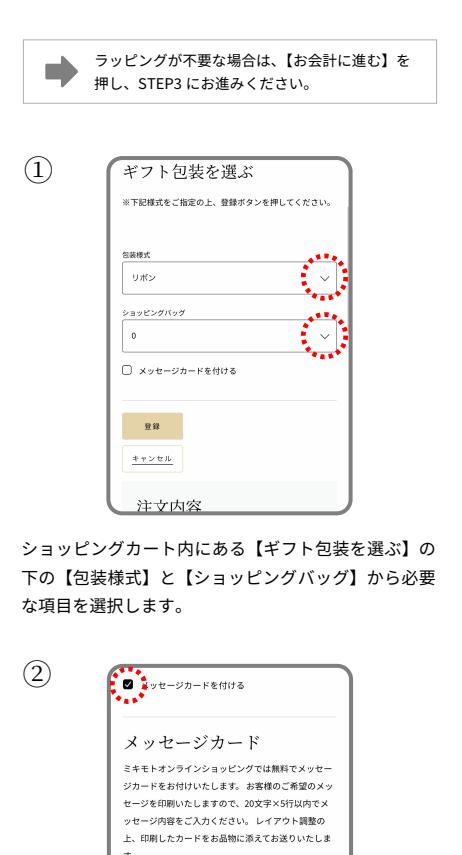

**MIKIMOTO** 

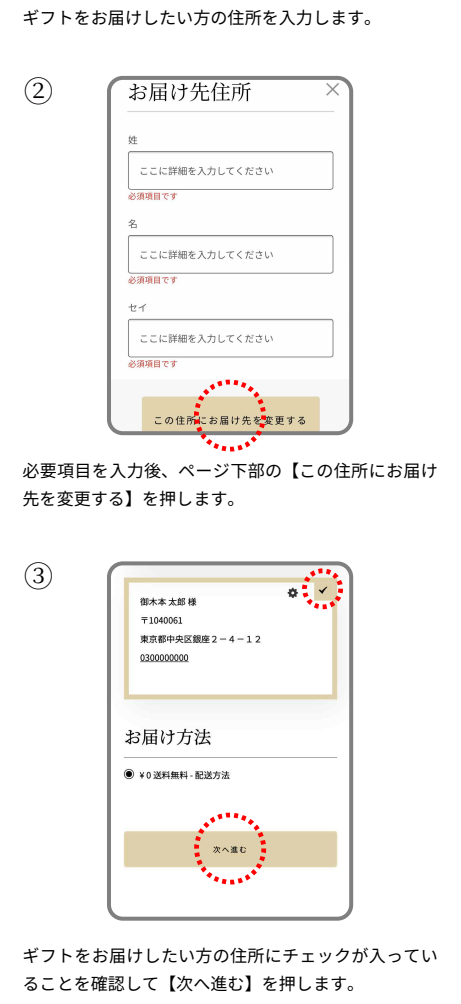

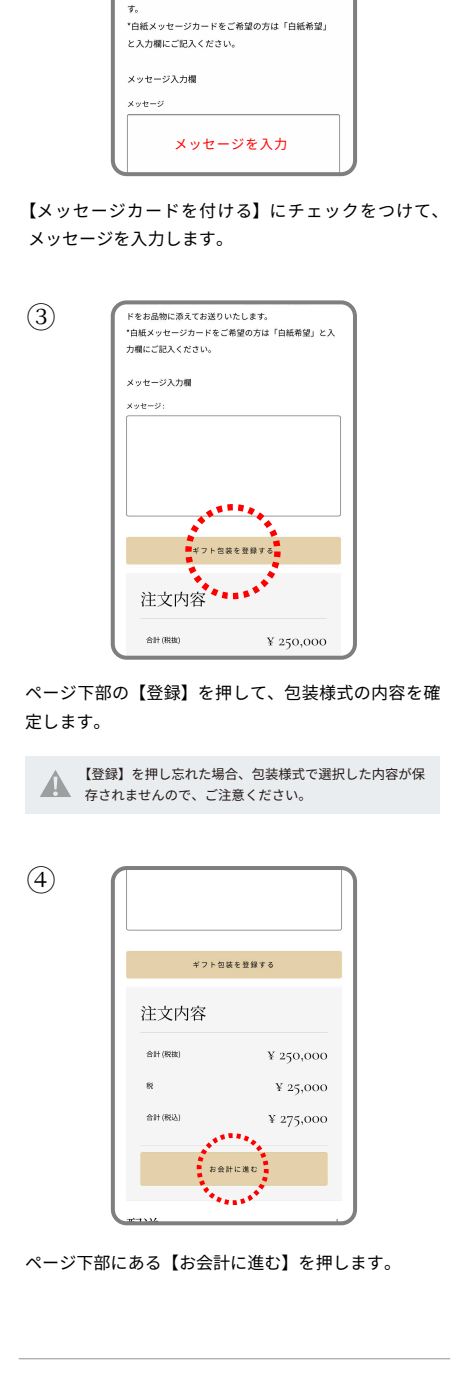

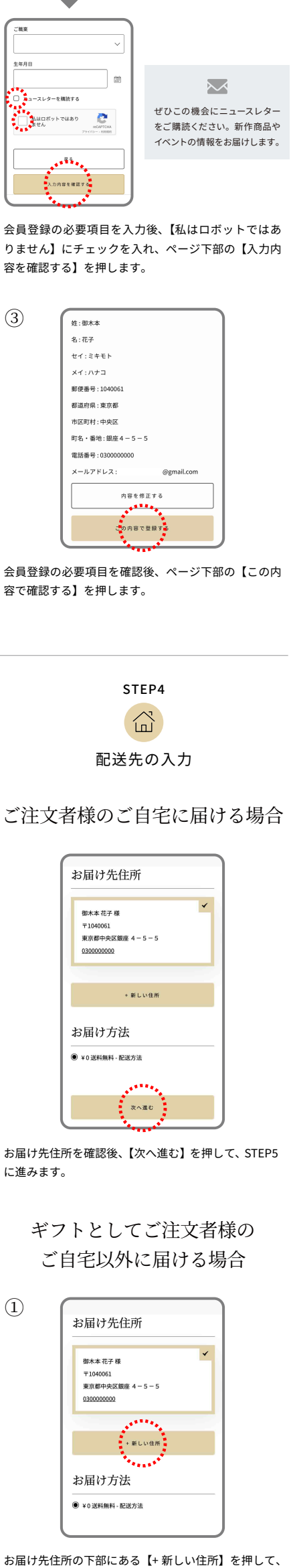

注文が最終確定されると注文完了画面が表示されま す。また、注文の内容は会員登録したメールアドレス に届きますので、そちらのメールをご確認ください。

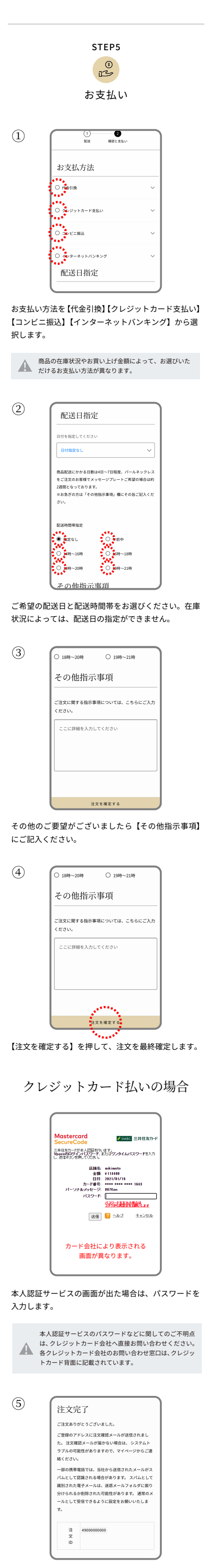

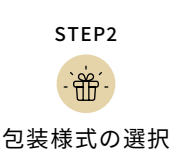

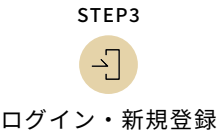

購入する商品の決定後、ページ下部の【カートに入れ る】を押します。

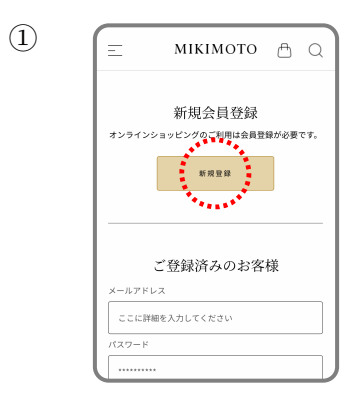

## ②

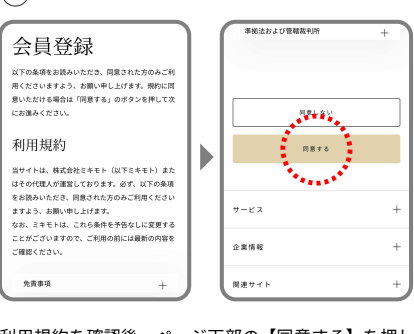

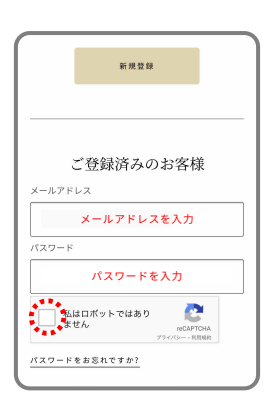